# DIGSI <sup>NOTES</sup> SIEMENS

EDITION ENGLISH AND GERMAN

# **New SIPROTEC Compact relays**

# • Motor Protection Relay 7SK80

• Multifunctional Protection Relay 7SJ80

### Both with IEC61850

**The new SIPROTEC Compact relays 7SJ80 and 7SK80 close the gap between 7SJ602 and the SIPROTEC 4 relays 7SJ61/62. The multifunctional 7SJ80 now makes available a directional overcurrent relay in a compact housing for the first time. With the 7SK80 Siemens again offers a dedicated motor protection relay.**

**Both relays share a brand-new and powerful Hardware with well-proven algorithms from SIPROTEC 4.** 

The SIPROTEC Compact 7SJ80 relays can be used for line/feeder protection of high and medium voltage networks with grounded, low-resistance grounded, isolated or a compensated neutral point.

The SIPROTEC Compact 7SK80 was designed for asynchronous motors of all sizes.

Both SIPROTEC Compact relays have all the functionality to be applied as a backup relay to a transformer differential relay.

The SIPROTEC Compact relays offer highest reliability at major functionality by the synergy of reliable algorithms with newly developed hardware. The reliability is proven by the experience in the field of almost 1,000 000 SIPROTEC devices.

The relay provides numerous functions to respond flexibly to the system requirements and to deploy the invested capital economically.

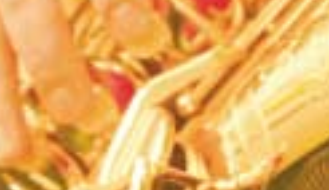

INSIDE

### **TOPICS**

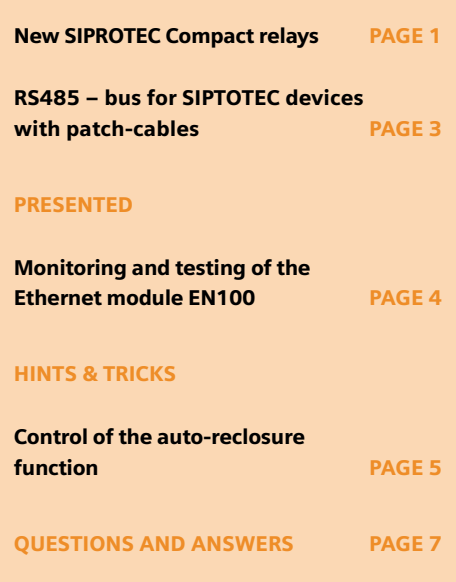

LATEST NEWS **PAGE 8** COMING SOON PAGE 8

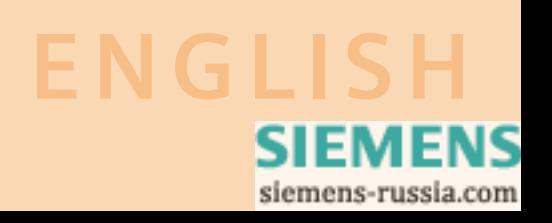

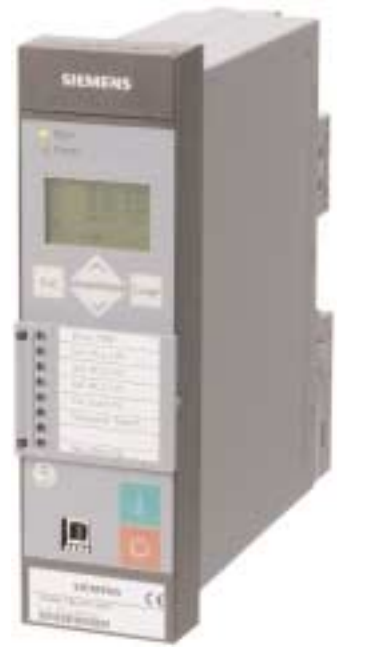

Examples for this are: exchangeable interfaces, flexible protection functions and the integrated automation level (CFC). Freely assignable LEDs and a six-line display ensure a unique and clear display of the process states. In combination with up to 9 function keys, the operating personnel can react quickly and safely in any situation. This guarantees a high **operational reliability**.

### Function package of Multifunction Protection Relay 7SJ80:

- Time-overcurrent protection (50, 50N, 51, 51N)
- Directional time-overcurrent protection (67, 67N)
- Sensitive dir./non-dir. ground-fault detection (67Ns, 50Ns)
- Displacement voltage (64)
- High-impedance restricted ground fault (87N)
- Inrush restraint
- Undercurrent monitoring (37)
- Overload protection (49)
- Under-/overvoltage protection (27/59)
- Under-/overfrequency protection (81O/U)
- Breaker failure protection (50BF)
- Phase unbalance or negative-sequence protection (46)
- Phase-sequence monitoring (47)
- Synch-check (25)
- Auto-reclosure (79)
- Fault locator (21FL)
- Lockout (86)

### Function package of Motor Protection Relay 7SK80:

- Time-overcurrent protection (50, 50N, 51, 51N)
- Directional overcurrent protection, ground (67N)
- Sensitive dir./non-dir. ground-fault detection (50Ns, 67Ns)
- Displacement voltage (64)
- Inrush restraint
- Motor protection
	- Undercurrent monitoring (37)
	- Starting time supervision (48)
	- Restart inhibit (66/86)
	- Locked rotor (14)
	- Load jam protection (51M)
	- Overload protection (49)
- Temperature monitoring (38)
- Under-/overvoltage protection (27/59)
- Under-/overfrequency protection (81O/U)
- Breaker failure protection (50BF)
- Phase unbalance or negative-sequence protection (46)
- Phase-sequence monitoring (47)
- Lockout (86)

### Highlights of the new SIPROTEC Compact relays 7SJ80 und 7SK80:

- Removable current and voltage terminal blocks
- Binary input thresholds settable using DIGSI (3 stages)
- Current taps (1A/5A) settable using DIGSI
- 9 programmable function keys
- 6-line display
- Buffer battery exchangeable from the front
- USB front port
- 2 additional communication ports
- IEC 61850 with integrated redundancy (electrical or optical)
- Relay-to-relay communication through Ethernet with IEC 61850 GOOSE
- Millisecond-accurate time synchronization through Ethernet with SNTP

Pluggable current and voltage terminals allow for pre-wiring and simplify the exchange of devices. CT shorting is done in the removable current terminal block. It is thus not possible to open-circuit a secondary current transformer.

All binary inputs and outputs are independent and the pick-up thresholds of the binary inputs are settable using software settings (3 stages). The relay current transformer taps (1A/5A) are new software settings. Up to 9 function keys can be programmed for predefined menu entries, switching sequences, etc. The assigned function of the function keys can be shown in the display of the relay.

The relays feature "flexible protection functions". 20 additional protection functions can be created by the user. For example, a rate-ofchange of frequency function or a reverse power function can be created.

The relays provide circuit-breaker control, additional primary switching devices (grounding switches, transfer switches and isolating switches) can also be controlled from the relays. Automation or PLC logic functionality is also implemented in the relays. The integrated programmable logic (CFC) allows the user to

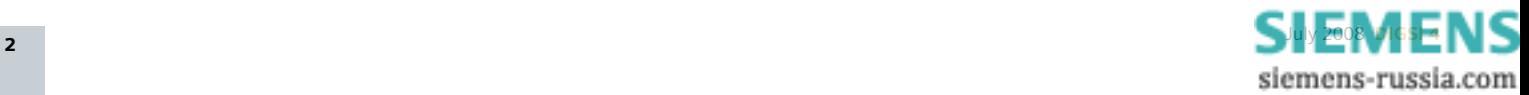

add own functions, e.g. for the automation of switchgear (including: interlocking, transfer and load shedding schemes). The user is also allowed to generate userdefined messages.

The communication module is independent from the protection. It can easily be exchanged or upgraded to future communication protocols.

Further information on the new SIPROTEC Compact relays can be found in our Download Area under www.siprotec.com

*Thomas Klotz Product Manager Power System Protection*

### INFO

Multimedia information available DVD can be ordered free-of-charge under click4business:

Order-no.: E50001-U310-D71-V1-7400

### RS485 – bus for SIPTOTEC devices with patch-cables

**The RS485-bus cable system with patch cables (CAT 5) was developed as a cost effective alternative to the previous systems 7XV5103 with Sub D connectors. Advantage is taken of the world-wide proliferation of patch cables and the compact dimensions of the RJ45 plug.**

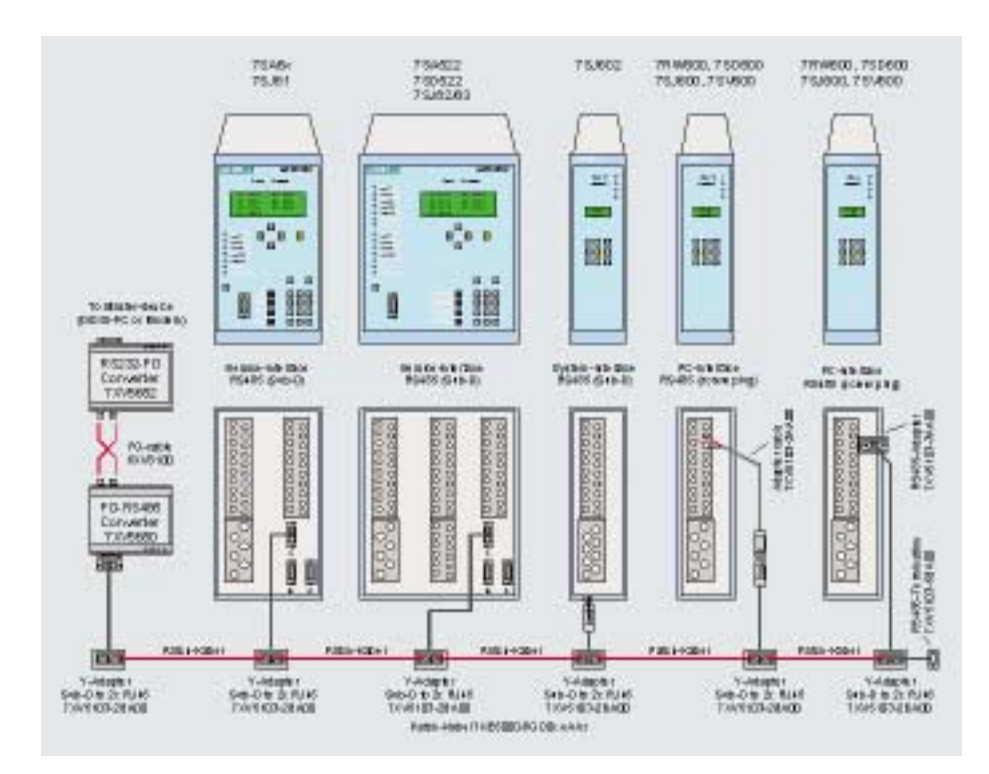

The Y adapter 7XV5103-2BA00 allows for the implementation of a RS485 bus with patch cables and the connection of various SIPROTEC devices having RS485 interfaces.

The Y adapters have two RJ45 socket connectors in parallel to facilitate the implementation of the buses. The approx. 20 cm long connection cable to the device has a 9 pole Sub D – connector for the 9 pole Sub D plug at the SIPROTEC device.

Devices with RS485 interface and Sub D plug (7XV5650/51 and others, SIPROTEC 4 devices) with Sub D are connected using the Y adapter 7XV5103- 2BA00.

Devices with RS485 interface on screw terminals require an additional adapter for 9 pole Sub D to single core e.g. 7XV5103-2AA00 or 7XV5103-3AA00.

After the last device, the bus is terminated with a bus termination device 7XV5103-5BA00.

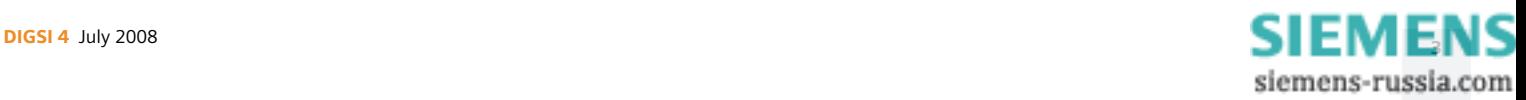

### Monitoring and testing of the Ethernet module EN100

### **(by Norbert Schuster, Communication Product Manager)**

The homepage integrated in the Ethernet module EN100 enables the user to comprehensively test the communication module during the commissioning phase and to retrieve all relevant communication data in a browser. This function has nothing to do with the IEC61850 protocol, since it is limited to control system tasks. The module homepage and SNMP provide the user with the monitoring functions, which are missing in the protocol, but are required for an efficient network management.

Nowadays, nearly all SIPROTEC 4 devices as of version 4.6 are available with the Web Monitor function. In addition to DIGSI, the Ethernet interface allows useful device views, e.g. tripping characteristics or a front view to be visualized using the Internet Explorer. The module homepage of the Ethernet module is less well-known. The homepage is opened in a browser using the IP address of the device configured with DIGSI, e.g., http://192.168.2.100/home. As of module firmware version 4.0, available since 07/2007, the homepage has been considerably revised and remodelled. It provides valuable results that are continually recorded by the Ethernet module during operation. An exact description of the values can be found in the Ethernet module manual in Chapter 9 under Diagnosis.

A so-called print buffer provides a record during the initialisation and operation. The contents of this buffer can be saved from the Internet Explorer and used by the experts for further analysis of the operational behaviour. An FEC statistic continually determines diagnosis data of the communication. This feature can be used, for example, to calculate the number of the GOOSE messages sent and received. Thus, it is pos-

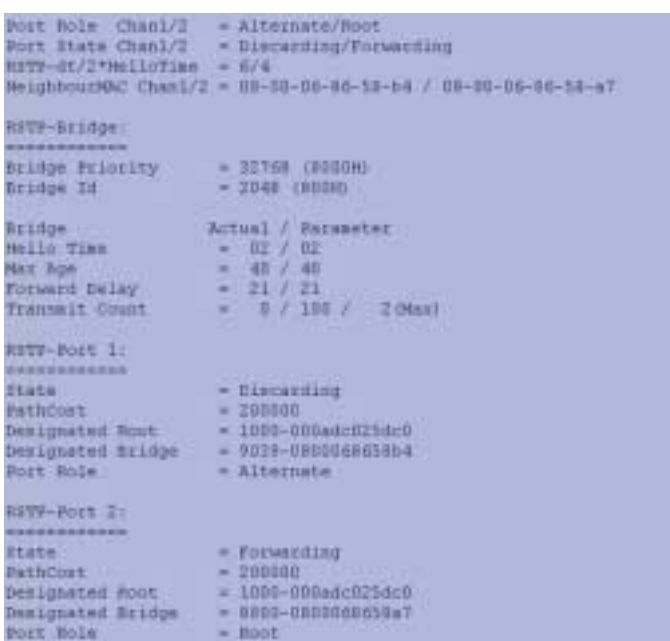

*Diagnosis page of the optical module with an integrated switch*

sible to check whether the module continuously receives or sends GOOSE messages to the local network if it has been configured as a GOOSE node of the cross communication.

For devices equipped with an optical module and configured with an integrated switch function, the operating status and the parameters set in the switch are displayed under "RSTP" as shown in the figure below. This allows to determine online whether the optical ring is physically closed and where the logic break point in the ring is. This information can be read out from the port status (port role) of the individual devices. Since the ring is automatically configured via the RSTP protocol, the parameters set with DIGSI and currently resulting from the dynamic configuration can be displayed in the module.

A further page shows information on the time synchronisation source that synchronises the device via a time server using the SNTP protocol. Two time servers are also possible so that their time information is simultaneously collected by the module and displayed. In the event of a server failure, e.g., caused by loss of a signal from the GPS antenna, an automatic switch-over to the second server is performed. The last 16 time measurements and their stratum are displayed, which represents a quality characteristic of the time received. Furthermore, the average transmission time of the time messages sent across the network is measured and displayed.

The module can be permanently monitored via the standardised SNMP protocol using the network management system during operation. The description files of the measuring data provided by the module via SNMP are stored in the so-called MIP files. They are available to the user on the Internet in the Download Area and are imported in such a system.

### Control of the auto-reclosure function

### **(by Dieter Bojer, engineering with SIPROTEC 4)**

There are applications in protection and process control engineering requiring different dead times during the auto-reclosure cycle, e.g,. in busbar configurations where a line is fed by 2 circuit-breakers, in 1\_ circuit-breaker and ring busbar arrangements, as well as in busbars with one circuit-breaker each. This measure prevents unnecessary switching operations, thus providing protection to the circuit-breaker. The maintenance intervals do not need to be shortened.

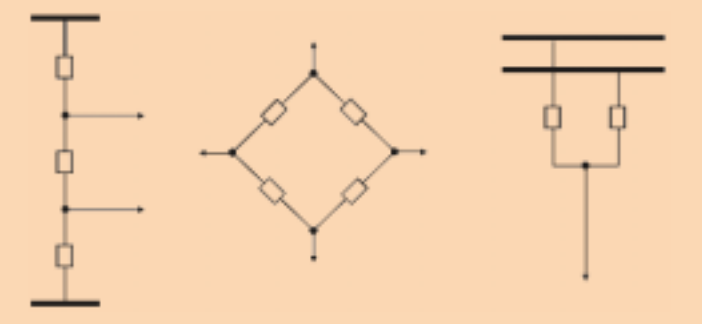

If a fault occurs on a line, the line protection simultaneously trips both circuit-breakers and starts their reclosure. After dead time 1 has expired, the first circuit-breaker is closed. If this was successful and dead time 2 has expired, the second circuit-breaker of the corresponding line is closed. If the fault on the line has not been cleared after the first closure, the reclosure of the second circuit-breaker will be prevented by the evolving fault detection function integrated in the AR.

The following diagram illustrates a typical 1\_ circuit-breaker configuration. A\*; B\*; C\* are AR capable devices.

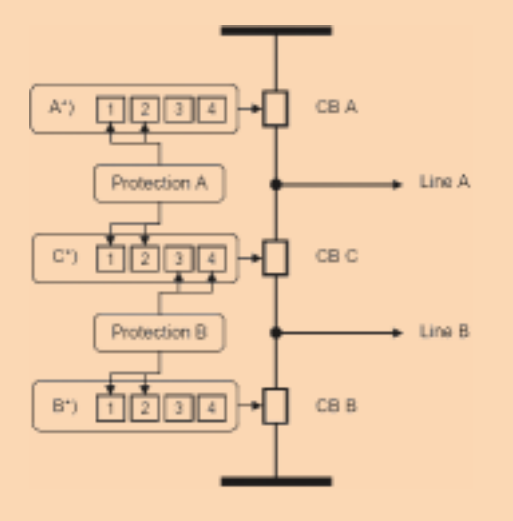

Let us take a look at the example with the following conditions:

1. Dead times of AR stages:

 $tA*1 = tC*1$ ;  $tA*2 = tC*2$ ;  $tB*1 = tC*3$ ;  $tB*2 = tC*4$ ;  $tx*1 < tx*2$ ;  $tx*3 < tx*4$ 

2. Fault on line A:

Tripping by protection A; AR start AR  $A^*$  cycle 1 and AR  $C^*$ start cycle 2 or AR start AR A\* cycle 2 and AR C\* cycle 1. 3. Fault on line B:

Tripping by protection B; AR start AR  $B^*$  cycle 1 and AR  $C^*$ start cycle 4 or AR start AR B\* cycle 2 and AR C\* cycle 3

The auto-reclosure function of SIPROTEC 4 devices (6MD6, 7SA6, 7SD6, 7SJ or 7VK6) provides max. 4 separately configurable cycles which can be used to implement 4 single-shot and 2 two-shot auto-reclosures. The following solution describes how to control the cycles using the CFC (Continuous Function Chart) shown on the example of a single-shot auto-reclosure. The principle is as simple as that: The cycles that are not needed are blocked by the CFC logic and the auto-reclosure function is started subsequently.

How to set the parameters of the auto-reclosure function:

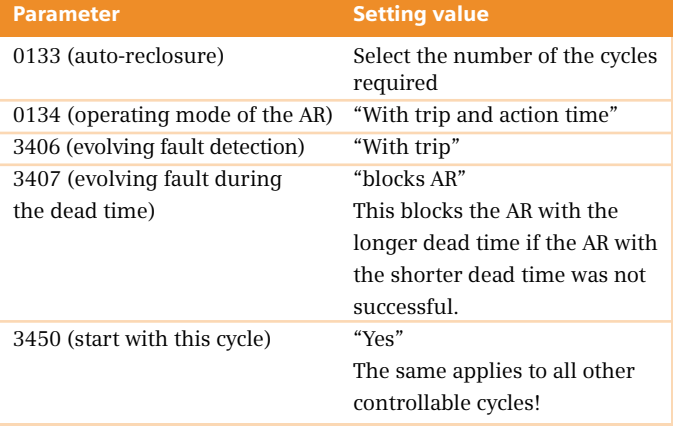

Now let us take a look at the CFC solution that is represented schematically in a logic chart below. Please note that the negator has to be placed as a separate function block ("NEG").

The AR cycle is first selected using the binary inputs or internal trip signals via a "1 from n"-selector" and the AR is then started with a short time delay.

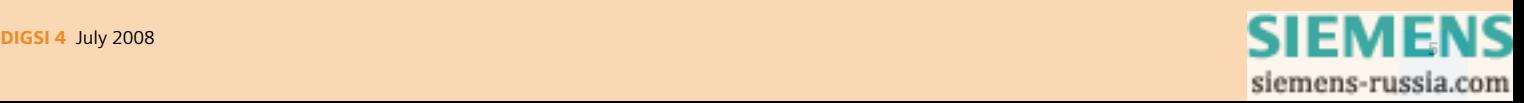

### Solution for the devices  $A^*$  and  $B^*$ :

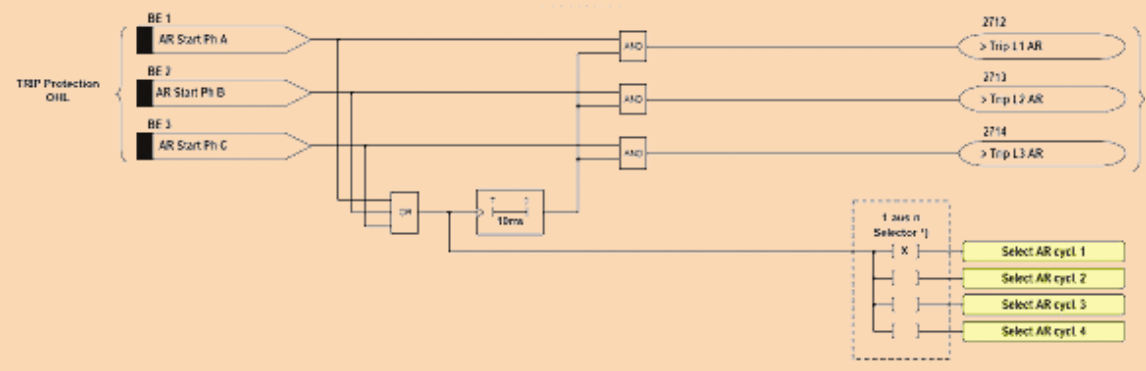

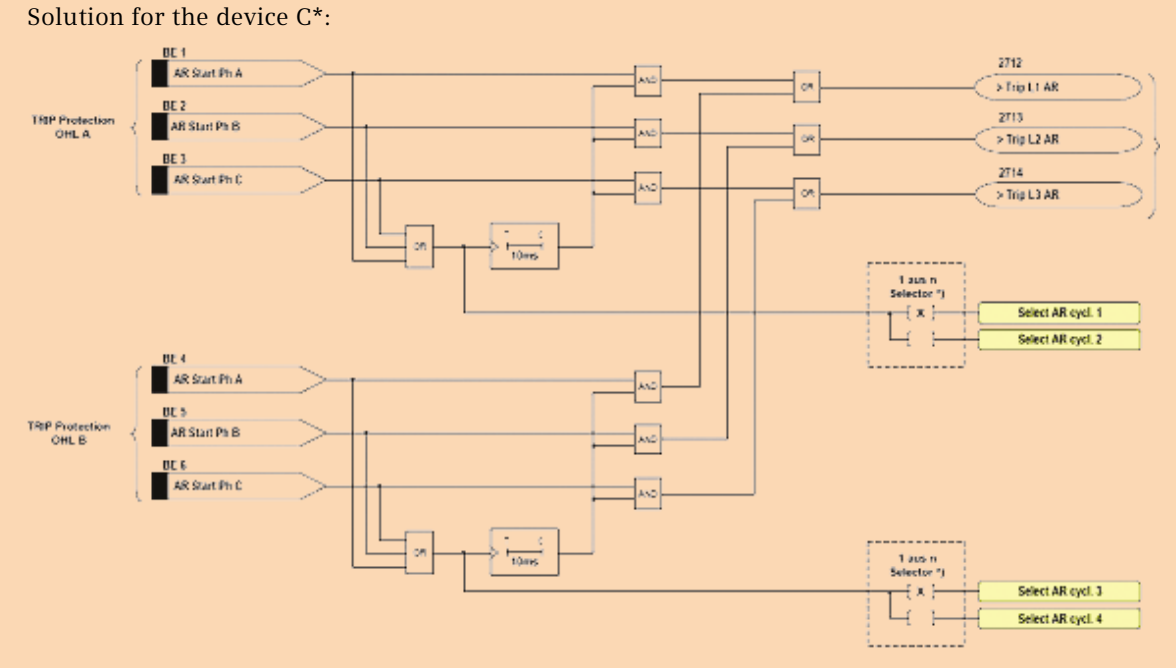

This chart describes the blocking function of the cycles that are not required:

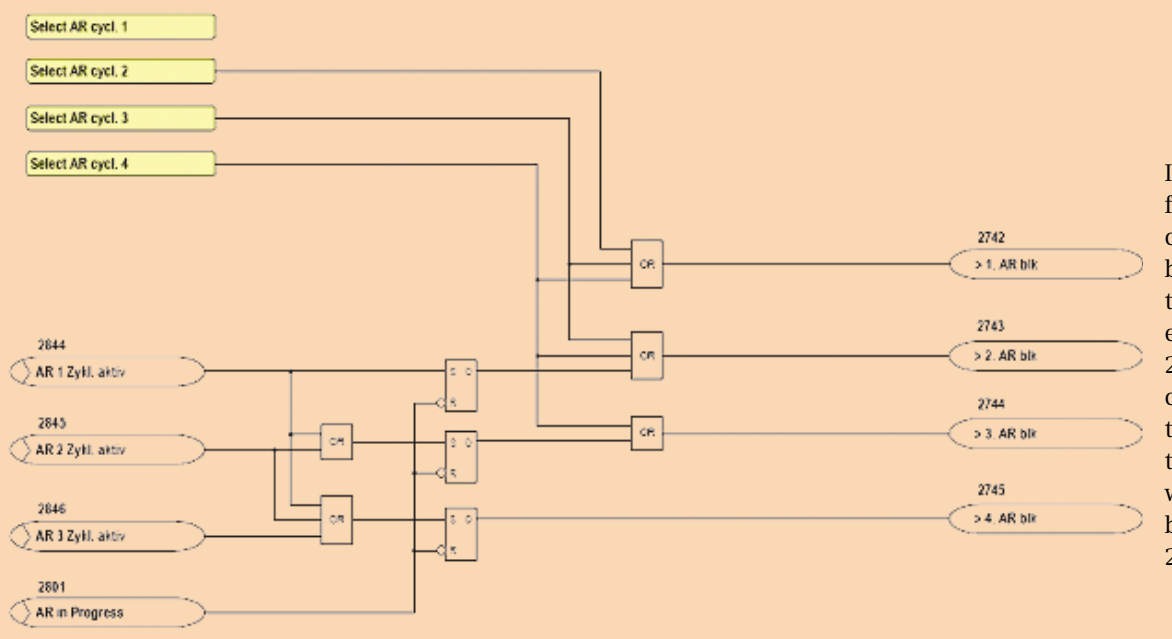

If the AR is started, for example, with cycle 2, cycle 1 is first blocked and only then cycle 2 is started. The resulting 2845 signal blocks cycles 3 and 4 until the reclosure operation is terminated with the end of the blocking time by the 2801 signal.  $\bullet$ 

6 [July 2008](http://siemens-russia.com/) Digsi 4 July 2008 Digsi 4 July 2008 Digsi 4 July 2008 Digsi 4 July 2008 Digsi 4 July 2008 Digsi 4 IS siemens-russia.com I have changed a CFC chart. However, these changes are not effective.

Make sure that the CFC chart with your changes has been compiled without any errors and the parameter set has been saved (not in the CFC editor!). Only now the changes are also taken over in the parameter set and will be effective after being loaded to the device. By the way, even the export in a DEX export file does not contain the CFC changes if they have not been previously compiled and saved in the parameter set.

### I receive an error message "Wrong Windows language setting" when I try to open a DIGSI project.

You have probably tried to open a DIGSI project which contains texts (characters) in a Windows language that has not been installed. To solve this problem, you have to set or install the missing language in the Windows settings.

In DIGSI V4 projects, you can also enter texts in a foreign language that does not correspond to the language set in DIGSI. To do this, you have to set the corresponding Windows language in the control panel of your operating system. Under Hungarian Windows, for example, you can configure DIGSI and devices in English but still enter texts in Hungarian.

If you want to edit your projects or libraries on PCs with different language settings, you have to observe the following rules in order to prevent incompatibility problems or data corruption when using foreign-language character sets.

- Install DIGSI only in directories that contain characters of the English character set (ASCII-characters 0x2a - 0x7f).
- Use only project names and project paths that contain characters of the English character set (ASCII-characters 0x2a - 0x7f). If you use, for example, German umlauts, Cyrillic, Hebrew or Chinese characters, such a project can only be opened on computers with the corresponding Windows language setting.
- When working with multi-projects, use projects and libraries with the same project language only.
- When assigning names to user-defined attributes, use characters of the English character set only (ASCII-characters 0x2a - 0x7f).

Proceed as follows to be able to enter texts in foreign-language character sets in projects and libraries:

- 1.Use the control panel to set the Windows language setting to the desired one.
- 2.Create a project.
- 3.Enter your texts in the desired foreign language.

Why does my SIPROTEC 4 device still transfer indications and measured values although the transmission block function has been activated (with IEC60870-5-103)?

Open your device in DIGSI and check whether the stop data transmission (>Data Stop) is configured to the system interface as the destination in the configuration matrix.

### **Latest News**

### DIGSI under MS Windows Vista

DIGSI will be sent to all licensed DIGSI 4 users as of the end of July. The new version also supports MS Windows Vista.

### Further news:

- DIGSI 4.82 supports the new 7SJ80 and 7SK80 device types equipped with a USB interface.
- The EXCEL AddIn for DIGSI has been extended: The "New sheet" feature now fills an additional EXCEL sheet with all information elements from the configuration matrix. In EXCEL, you can thus modify configurations and even create (e.g., a switch with the desired name) and delete (e.g., default switches offered in the matrix) user-defined information.
- The fault locator function offered in SIGRA now also considers double-circuit lines (parallel line compensation).
- As of now, the upper part of the printout contains not only the device type (MLFB type), but also the complete order code (MLFB) and additionally the parameter set version and the device firmware version.
- IEC61850: The memory allocation to the individual buffers has been enhanced for the "Buffered Report" function: depending on the data object quantity allocated to a buffer, the memory requirements are automatically determined and allocated. It is no longer necessary to constantly check the limits. Furthermore, up to 5 clients (instead of only 2 with DIGSI 4.81) can now be assigned to the buffered reports.
- You can activate or deactivate the SNMP service. The same applies to the access to the device homepage on the EN100 module.

### **DIGSI Notes goes Online!**

As of now, DIGSI Notes are available online. You can help us contribute to the environmental protection by subscribing the online edition. You will regularly receive current information specially tailored to your individual requirements.

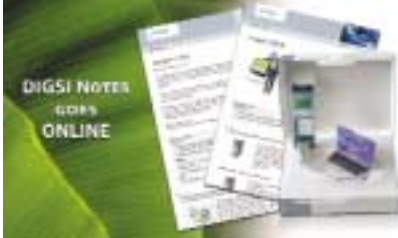

Your benefits:

- you can personalise your newsletter to fit your needs
- you will receive information more quickly
- you have access to information at any time
- you will receive multimedia contents
- you can exchange your know-how with experts and
- you contribute to the protection of our environmental resources.

Register now and preserve environment - at www.siemens.com/digsinotesgoesonline. Quick registrations will be rewarded! The first 100 subscribers will receive a USB cable for free.

### COMING SOON

**Training Courses (City: Nuremberg)** – an excerpt from the current program

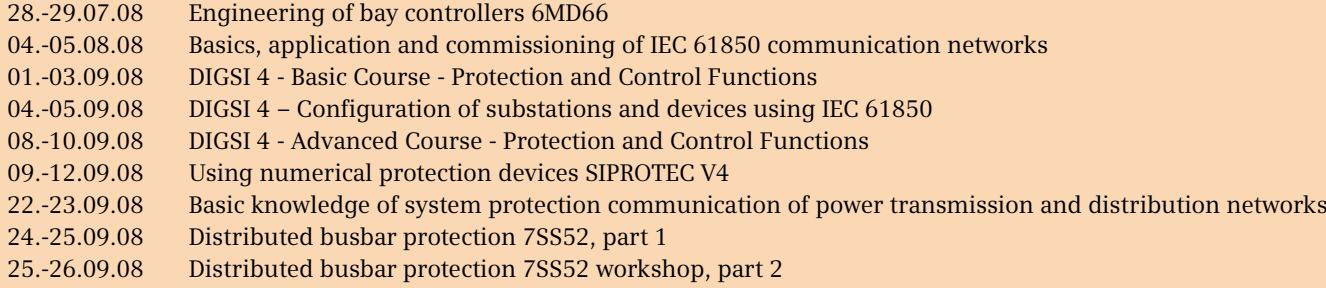

Additional courses and information at www.siemens.com/power-academy-td.

### IMPRESSUM

**Editorial & Publishing:** Siemens AG; **Power Transmission and Distribution (PTD):** Gunther Reichenbach, Product Manager; **Phone:** +49 911 433-7442; **E-mail:** ea-13-digsi.ptd@siemens.com; **Download/Info:** www.siprotec.com; **Support:** www.siemens.com/ptd-support; **Training:** www.ptd-training.com; **Layout:** New Orange Design; **Stylesheet:** Publicis Kommunikations Agentur Erlangen; **Printed in Germany** © Siemens AG 2007

**The Communication of the A** 

# SIEMENS EDITION ENGLISH AND GERMAN

# **Neue SIPROTEC Compact Geräte**

### • Motorschutz 7SK80

• Multifunktionsschutz 7SJ80

# Beide Geräte mit IEC61850

**Die beiden neuen SIPROTEC Compact Geräte 7SJ80 und 7SK80 schließen die Lücke zwischen den bisherigen 7SJ602 und den SIPROTEC 4 Geräten 7SJ61/62. Mit dem Multifunktionsschutz 7SJ80 ist nun erstmals ein gerichteter Überstromzeitschutz im kompakten 1/6-Gehäuse erhältlich. Mit dem Motorschutz 7SK80 bietet Siemens seit langem wieder ein reines Motorschutzrelais an.**

**Beide Geräte vereinen eine neue und leistungsfähige Hardware kombiniert mit den bewährten SIPROTEC 4 Schutzalgorithmen.** 

Das SIPROTEC Compact 7SJ80 kann als Leitungsschutz in Hoch- und Mittelspannungsnetzen mit geerdeter, niederohmig geerdeter, isolierter oder kompensierter Sternpunktausführung eingesetzt werden und beinhaltet alle Funktionen eines Reserveschutzes für Sammelschienen und Transformatoren.

Das SIPROTEC Compact 7SK80 wurde für den Schutz von Asynchronmotoren aller Größen entwickelt.

Zusätzlich beinhaltet es alle notwendigen Funktionen des Reserveschutzes ei-

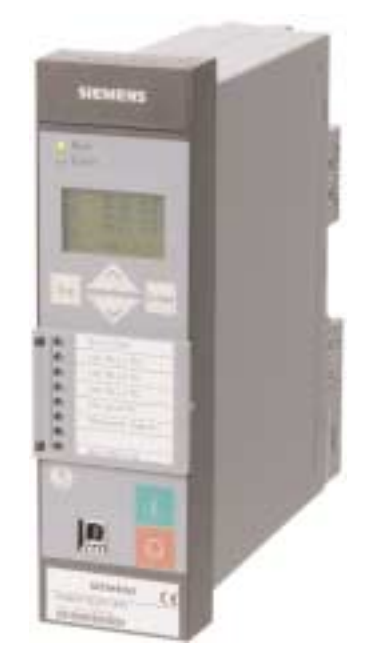

nes Transformatordifferentialschutz. Die SIPROTEC Compact Geräte bieten höchste Zuverlässigkeit bei größter Funktionalität durch die Synergie bewährter Algorithmen mit neu entwickelter Hardware. Die Zuverlässigkeit wird durch die Felderfahrung von nahezu 1.000 000 SIPROTEC-Geräten unter Beweis gestellt.

Die Geräte verfügen über zahlreiche Funktionen um flexibel auf die Anlagenanforderungen reagieren zu können und um damit das eingesetzte Kapital wirtschaftlich einzusetzen.

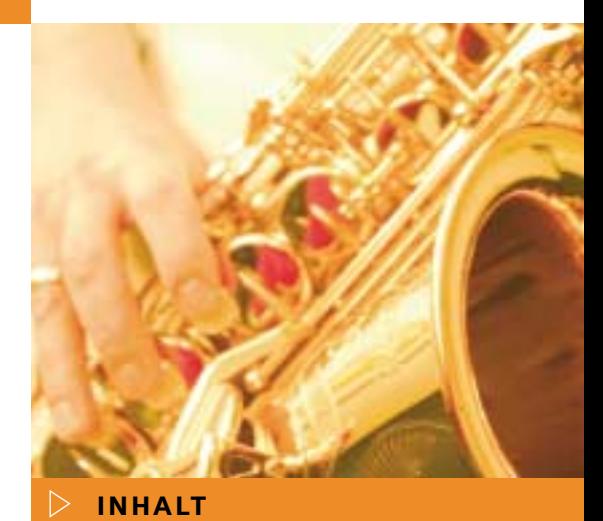

### **AKTUELLES**

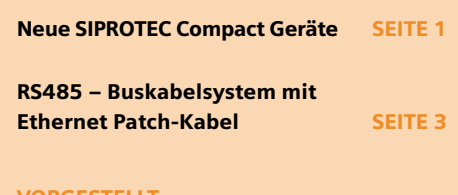

### VORGESTELLT

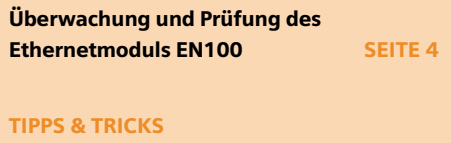

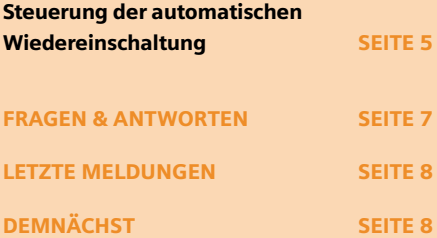

**DEU[TSCH](http://siemens-russia.com/)**

siemens-russia.com

Beispielhaft seien hierfür: austauschbare Schnittstellen, flexible Schutzfunktionen und die integrierte Automatisierungsebene (CFC). Frei belegbare LEDs und ein sechszeiliges Display gewährleisten eine eindeutige und klare Anzeige der Prozesszustände. In Verbindung mit bis zu 9 Funktionstasten kann das Betriebspersonal in jeder Situation schnell und sicher reagieren. Dadurch wird eine hohe Betriebssicherheit gewährleistet.

### Multifunktionsschutz 7SJ80:

- Überstromzeitschutz (50, 50N, 51, 51N)
- Gerichteter Überstromzeitschutz (67, 67N)
- Gerichtete/ungerichtete empfindliche Erdfehlererfassung (67Ns, 50Ns)
- Verlagerungsspannung (64)
- Hochimpedanz-Erdfehlerdifferentialschutz (87N)
- Inrush-Stabilisierung
- Unterstromüberwachung (37)
- Überlastschutz (49)
- Unter-/Überspannungsschutz (27/59)
- Unter-/Überfrequenzschutz (81O/U)
- Schalterversagerschutz (50BF)
- Schieflastschutz (46)
- Drehfeldüberwachung (47)
- Synchrocheck (25)
- Automatische Wiedereinschaltung (79)
- Fehlerorter (21 FL)
- Verriegeltes Aus/Lockout (86)

### Motorschutz 7SK80:

- Überstromzeitschutz (50, 50N, 51, 51N)
- Gerichteter Überstromzeitschutz Erde (67N)
- Gerichtete/ungerichtete empfindliche Erdfehlererfassung (67Ns, 50Ns)
- Verlagerungsspannung (64)
- Inrush-Stabilisierung
- Motorschutz
	- Unterstromüberwachung (37)
	- Anlaufzeitüberwachung (48)
	- Wiedereinschaltsperre (66/86)
	- Rotorblockierschutz (14)
	- Lastsprungschutz (51M)
	- Überlastschutz (49)
- Temperaturüberwachung (38)
- Unter-/Überspannungsschutz (27/59)
- Unter-/Überfrequenzschutz (81O/U)
- Schalterversagerschutz (50BF)
- Schieflastschutz (46)
- Drehfeldüberwachung (47)
- Verriegeltes Aus/Lockout (86)

### Die besonderen Merkmale der neuen SIPROTEC Compact Geräte 7SJ80 und 7SK80 sind:

- Steckbare Strom- und Spannungsklemmenblöcke
- Binäreingangsschwellen mit DIGSI in 3 Stufen einstellbar
- Sekundärer Stromwandlerwert (1A/5A) mit DIGSI einstellbar
- 9 parametrierbare Funktionstasten
- Sechszeiliges Display
- Pufferbatterie auf der Frontseite austauschbar
- USB-Port auf der Frontseite
- 2 weitere Kommunikationsschnittstellen
- IEC 61850 mit integrierter Redundanz (elektrisch oder optisch)
- Querkommunikation zwischen Geräten über Ethernet (IEC 61850 GOOSE)
- Millisekundengenaue Zeitsynchronisierung über Ethernet mit SNTP
- Voll mit DIGSI 4 parametrier- und auswertbar

Steckbare Strom- und Spannungsklemmenblöcke ermöglichen eine Vorverdrahtung und vereinfachen den Austausch von Geräten.

Durch Integration der Stromwandler in den abziehbaren Stromklemmenblock gehört die Gefahr offener sekundärer Stromwandlerkreise der Vergangenheit an.

Alle Binäreingänge und Binärausgänge sind ungewurzelt. Die Schwellwerte der Binäreingänge können über DIGSI eingestellt werden (3 Stufen). Die Sekundärwerte der Stromwandler – 1 A oder 5 A – können ebenfalls über DIGSI eingestellt werden. Bis zu 9 Funktionstasten können für vordefinierte Menüeinträge, Schaltfolgen usw. programmiert werden. Die Bezeichnung der Funktionstasten wird im Display angezeigt.

Die neuen SIPROTEC Compact Geräte bieten "flexible Schutzfunktionen". Zur Erfüllung individueller Anforderungen können zusätzlich zu den bereits vorhandenen Schutzfunktionen bis zu 20 weitere Schutzfunktionen hinzugefügt werden. Somit lassen sich beispielsweise ein Frequenzänderungsschutz oder ein Rückleistungsschutz realisieren.

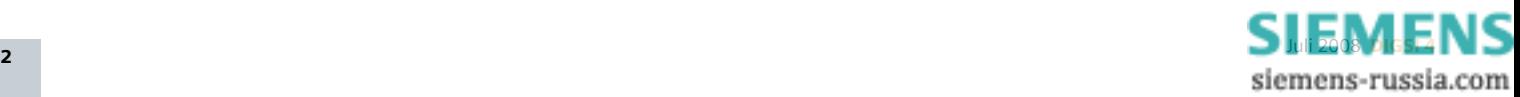

Die Geräte unterstützen die Steuerung des Leistungsschalters, weiterer Schaltgeräte und Automatisierungsfunktionen. Die integrierte programmierbare Logik (CFC) ermöglicht es dem Anwender, zur Automatisierung seiner Schaltzelle (Verriegelung) eigene Funktionen hinzuzufügen. Anwender können zudem benutzerdefinierte Meldungen erstellen.

Hinsichtlich der Kommunikation bieten die Geräte eine hohe Flexibilität beim Anschluss an Standards der Industrie- und Energieautomatisierung. Das Konzept der Kommunikationsmodule, auf denen die Protokolle ablaufen, ermöglicht Austauschund Nachrüstbarkeit. Die Geräte lassen sich damit auch in Zukunft optimal an eine sich ändernde Kommunikationsinfrastruktur anpassen, z. B. wenn Ethernetnetzwerke in den kommenden Jahren im EVU-Bereich zunehmend eingesetzt werden.

Weitere Informationen zu unseren neuen SIPROTEC Compact Geräten finden Sie in unserer Download Area unter www.siprotec.de

*Thomas Klotz Product Manager Power System Protection*

### INFO

Multimedia Information verfügbar DVD kostenlos bestellbar unter click4business:

Bestell-Nr.: E50001-U310-D71-V1-7400

### RS485 – Buskabelsystem mit Ethernet Patch-Kabel

**Das RS485-Buskabelsystem mit Patch-Kabeln (CAT 5) wurde als günstige Alternative zum bisherigen System 7XV5103 mit Sub-D Steckern entwickelt. Die Vorteile liegen in der weltweiten Verfügbarkeit von Patch-Kabeln und der kompakten Bauform der RJ45 Stecker.** 

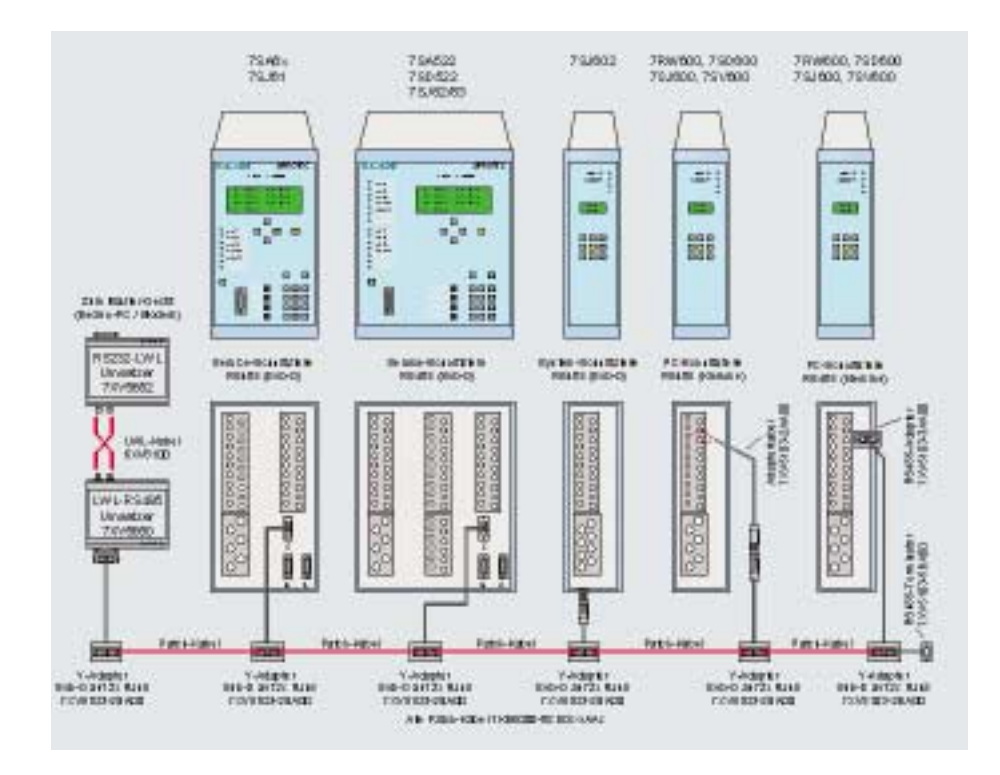

Der Y-Adapter 7XV5103-2BA00 ermöglicht den Aufbau des RS485-Busses mit Patch-Kabeln und die Anbindung von verschiedenen SIPROTEC-Geräten mit RS485-Schnittstelle.

Der Y-Adapter hat zwei parallel geschaltete RJ45-Buchsen-Stecker zum Aufbau des Busses. Das ca. 20 cm lange Anschlusskabel zum Gerät hat einen Sub-D Stecker mit entsprechender Pinbelegung für die 9-polige RS485 Buchse am Gerät.

Alle Geräte mit RS485-Schnittstelle und Sub-D Stecker, z.B. 7XV5650/51 oder SIPROTEC 4 Geräte mit Sub-D Stecker, werden direkt mit dem Y-Adapter 7XV5103-2BA00 angebunden. Für Geräte mit RS485-Schnittstelle auf Klemmen, wird ein zusätzlicher Adapter von 9-pol. Sub-D auf Einzeladern benötigt, z.B. 7XV5103- 2AA00 oder 7XV5103-3AA00.

Nach dem letzten Gerät wird der Bus mit dem Busabschlussstecker 7XV5103-5BA00 abgeschlossen.

### Überwachung und Prüfung des Ethernetmoduls EN100

### **(Von Norbert Schuster, Produktmanager Kommunikation)**

Mit der im Ethernetmodul EN100 integrierten Homepage erhält der Anwender die Möglichkeit, das Kommunikationsmodul während der Inbetriebsetzungsphase umfangreich zu prüfen und relevante Kommunikationsdaten mit einem Browser abzurufen. Diese Funktion hat nichts mit dem IEC61850-Protokoll zu tun, da sich dieses auf stationsleittechnische Aufgaben beschränkt. So liefern die Modulhomepage und SNMP die im Protokoll vermissten Überwachungsfunktionen, die der Anwender für ein wirksames Netzwerkmanagement benötigt.

Mittlerweile sind fast alle SIPROTEC 4-Geräte ab Version 4.6 mit dem Web-Monitor verfügbar. Über die Ethernetschnittstelle können parallel zu DIGSI hilfreiche Ansichten des Gerätes, z.B. die Auslösekennlinien oder eine Frontansicht, über den Internet Explorer visualisiert werden. Weniger bekannt ist die Modulhomepage des Ethernetmoduls. Über die mit DIGSI konfigurierte IP – Adresse des Gerätes z.B. http://192.168.2.100/home wird die Homepage in einem Browser aufgerufen. Ab Modulfirmwareversion 4.0, die seit 07/2007 verfügbar ist, hat die Homepage eine deutliche Überarbeitung und Renovierung erfahren. Sie liefert wertvolle Ergebnisse, die das Ethernetmodul fortwährend während des Betriebs erfasst. Eine genaue Beschreibung der Werte enthält das Handbuch des Ethernetmoduls in Kapitel 9 unter Diagnose.

Ein sogenannter Print-Buffer liefert einen Mitschrieb beim Initialisieren und während des Betriebs. Dieser Bufferinhalt kann aus dem Explorer heraus gesichert werden und dient Experten zur Analyse des Betriebsverhaltens. Eine FEC-Statistik ermittelt fortwährend Diagnosedaten der Kommunikation. So werden z.B. die Anzahl der gesendeten

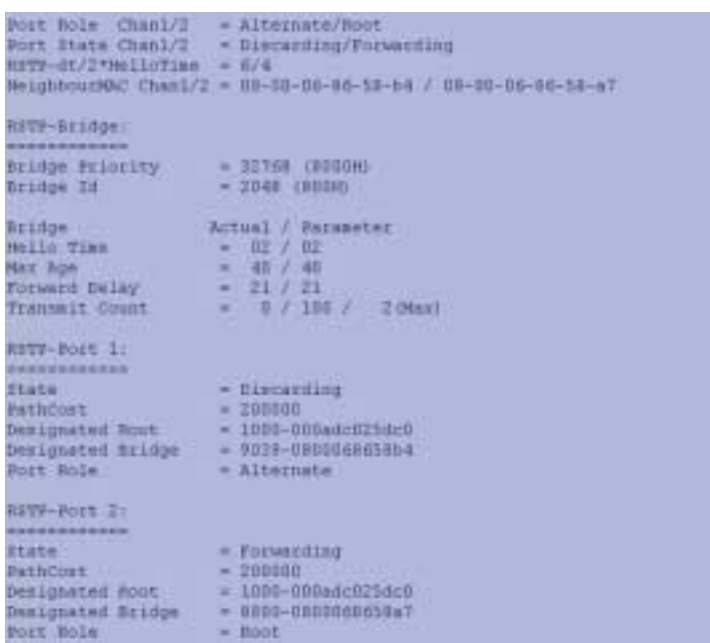

*Diagnoseseite des optischen Moduls mit integriertem Switch*

und empfangenen GOOSE-Telegramme gezählt. Damit kann man überprüfen, ob das Modul stetig GOOSE-Nachrichten ins lokale Netzwerk schickt oder welche empfängt, wenn es als GOOSE-Teilnehmer der Querkommunikation konfiguriert ist.

Bei Geräten mit optischem Modul, bei denen die integrierte Switchfunktion konfiguriert ist, werden der Betriebsstatus und die im Switch eingestellten Parameter unter "RSTP" dargestellt, wie im unten stehende Bild gezeigt. So kann online ermittelt werden, ob der optische Ring physikalisch geschlossen ist und wo die logische Trennstelle im Ring liegt. Dies lässt sich am Status (Port Role) der Ports der einzelnen Geräte ablesen. Da der Ring sich automatisch über das Protokoll RSTP konfiguriert, können die mit DIGSI eingestellten und sich aktuell aus der dynamischen Konfiguration ergebenden Parameter im Modul dargestellt werden.

Eine weitere Seite zeigt Informationen der Zeitsynchronquelle, die das Gerät über das Protokoll SNTP über einen Zeitserver synchronisiert. Es können auch zwei Zeitserver vorhanden sein, deren Zeitinformation dann parallel vom Modul erfasst und angezeigt wird. Bei Ausfall eines Servers, z.B. durch Verlust des Signals der GPS-Antenne, wird auf den zweiten Server umgeschaltet. Angezeigt werden die letzten 16 Zeitmessungen und deren Stratum, das ein Qualitätsmerkmal der empfangenen Zeit darstellt. Ferner wird die mittlere Laufzeit der Zeittelegramme über das Netzwerk gemessen und angezeigt.

Im Betrieb kann das Modul über das standardisierte Protokoll SNMP fortwährend durch ein Netzwerkmanagement-System überwacht werden. Die Beschreibungsdateien der Meßdaten, die das Modul über SNMP liefert, sind in sogenannten MIP-Files gespeichert. Sie stehen im Internet in der Download Area für den Anwender zu Verfügung und werden in ein solches System importiert.

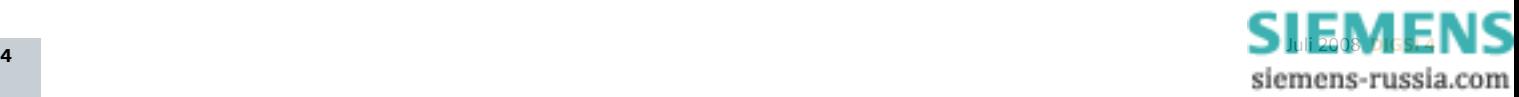

### Steuerung der automatischen Wiedereinschaltung

### **(Von Dieter Bojer, Engineering mit SIPROTEC 4)**

In der Schutz- und Leittechnik gibt es Anwendungen, die unterschiedlich lange Pausenzeiten während eines Wiedereinschaltungsablaufes benötigen, zum Beispiel bei Sammelschienenkonfigurationen, in denen 2 Leistungsschalter auf eine Leitung speisen, in 1\_-Leistungsschalterund Ringsammelschienen sowie in Sammelschienen mit je einem Leistungsschalter. Mit dieser Maßnahme wird ein unnötiges Schalten verhindert und damit der Leistungsschalter geschont, die Wartungsintervalle müssen nicht verkürzt werden.

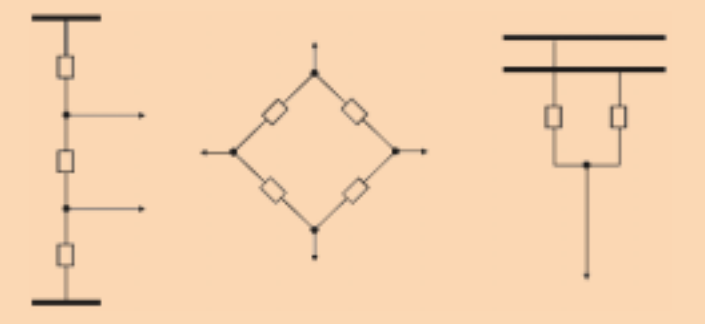

Bei einem Fehler auf einer Leitung schaltet der Leitungsschutz beide Leistungsschalter gleichzeitig ab und startet deren Wiedereinschaltung. Nach Ablauf der spannungslosen Pause 1 wird der erste Leistungsschalter und nach erfolgreicher Zuschaltung und nach Ablauf der spannungslosen Pause 2 der zweite Leistungsschalter der jeweiligen Leitung eingeschaltet. Wenn nach der ersten Zuschaltung der Fehler auf der Leitung nicht beseitigt worden ist, wird der Wiedereinschaltvorgang des zweiten Leistungsschalters durch die integrierte Folgefehlererkennung der AWE verhindert.

Die folgende Grafik veranschaulicht eine typische 1\_-Leistungsschalterkonfiguration. A\*; B\*; C\* sind AWE-fähige Geräte.

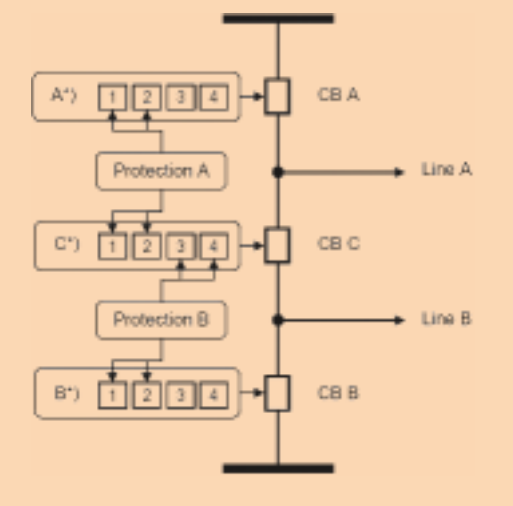

Gehen wir in diesem Beispiel von folgenden Bedingungen aus: 1. Pausenzeiten der WE Stufen:

 $tA*1 = tC*1$ ;  $tA*2 = tC*2$ ;  $tB*1 = tC*3$ ;  $tB*2 = tC*4$ ;  $tx*1 < tx*2$ ;  $tx*3 < tx*4$ 

2. Fehler auf Leitung A:

Auslösung durch Protection A; WE-Anwurf WE A\* Zyklus 1 und WE C\* Anwurf Zyklus 2 oder WE-Anwurf WE A\* Zyklus 2 und WE C\* Zyklus 1.

3. Fehler auf Leitung B:

Auslösung durch Protection B; WE-Anwurf WE B\* Zyklus 1 und WE C\* Anwurf Zyklus 4 oder WE-Anwurf WE B\* Zyklus 2 und WE C\* Zyklus 3.

Die Funktion Automatische Wiedereinschaltung von SIPRO-TEC 4 Geräten (6MD6, 7SA6, 7SD6, 7SJ oder 7VK6) stellt max. 4 separat einstellbare Zyklen zur Verfügung, mit denen vier einschüssige und zwei zweischüssige Wiedereinschaltungen realisiert werden können. Die folgende Lösung beschreibt die Steuerung der Zyklen mit Hilfe des CFC (Continuous Function Chart) am Beispiel einer einschüssigen Wiedereinschaltung. Das Prinzip ist einfach: Per CFC-Logik werden die nicht benötigten Zyklen blockiert und danach die Wiedereinschaltfunktion angeworfen.

So stellen Sie die Parameter der AWE-Funktion ein:

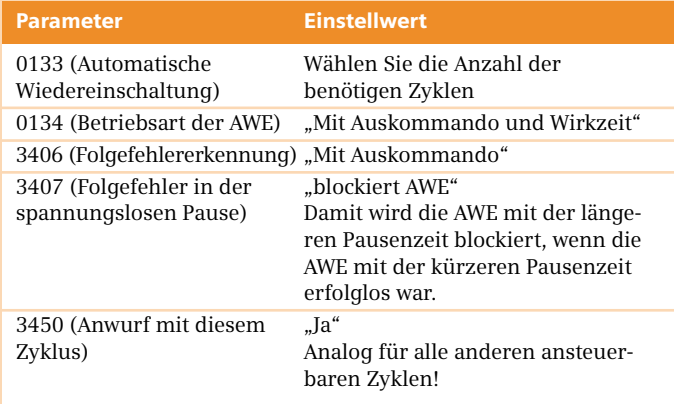

Nun zur CFC-Lösung, die hier schematisch mit einem Logikplan dargestellt wird. Beachten Sie, dass der Negator als eigener Baustein ("NEG") platziert werden muss.

Mit den Binäreingängen oder internen Trip-Signalen wird erst über einen "1 aus n"-Selektor der AWE-Zyklus angewählt und danach mit einer kleinen Verzögerung die AWE angeworfen.

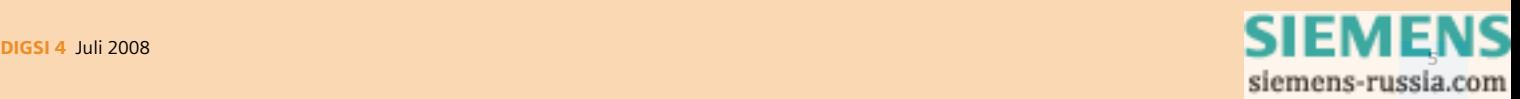

Lösung für die Geräte A\* und B\*:

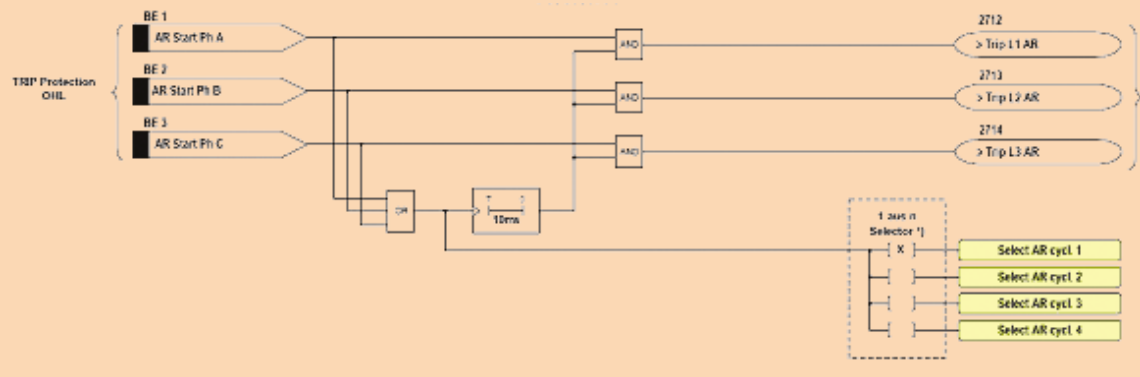

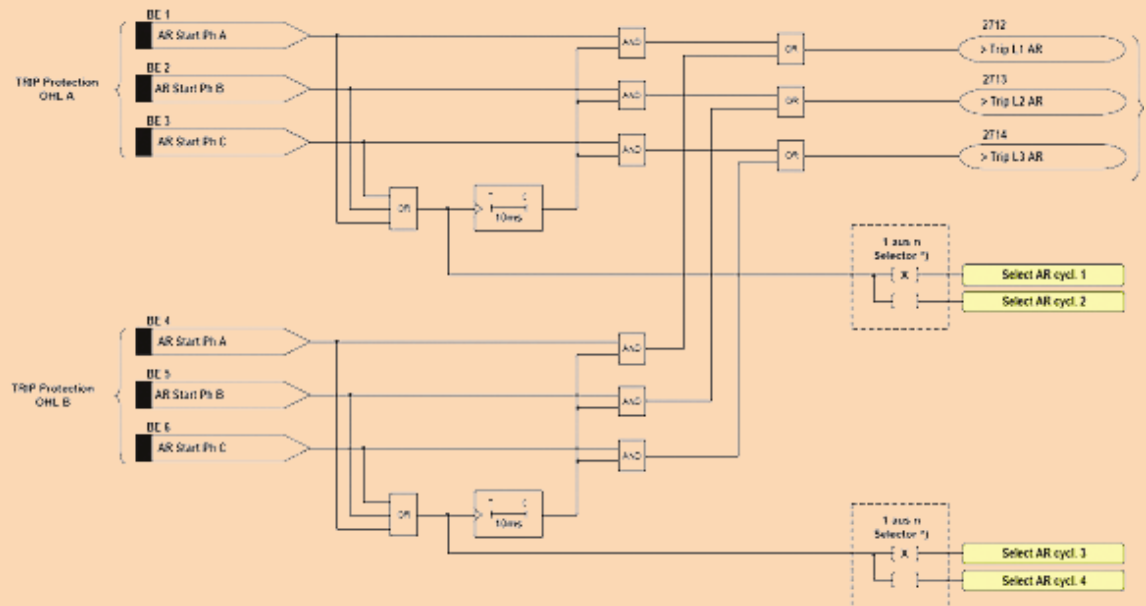

Lösung für das Gerät C\*:

Dieser Plan beschreibt die Blockierung der nicht benötigten Zyklen:

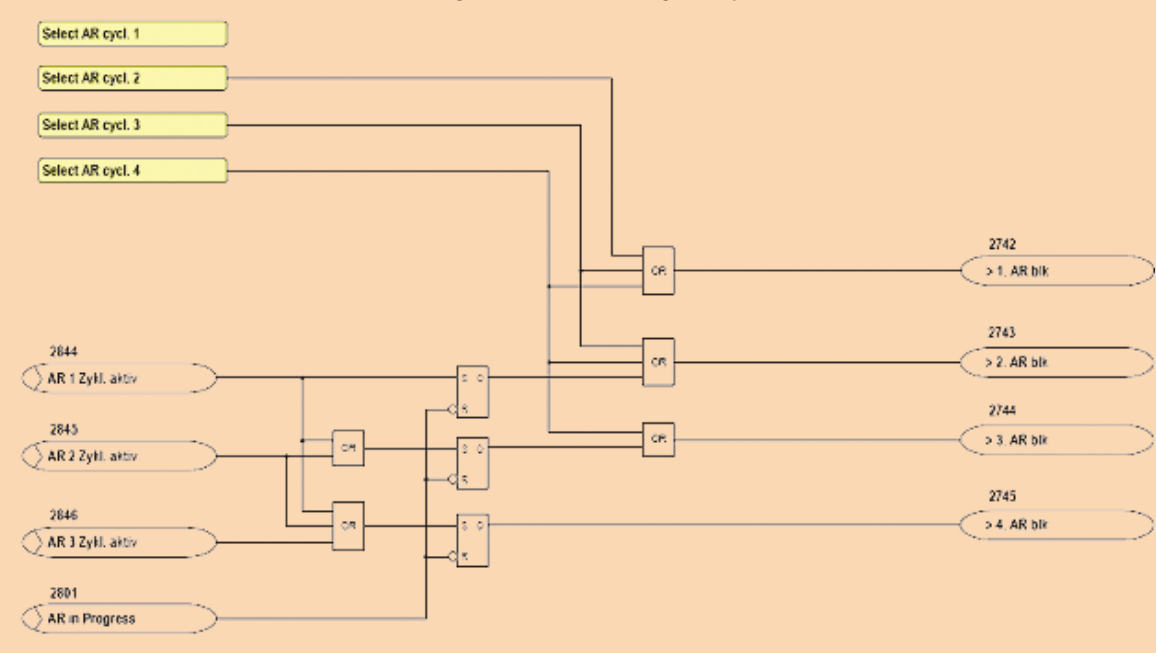

Bei Anstoß der AWE zum Beispiel mit mit Zyklus 2 angestoßen, wird zuvor der Zyklus 1 blockiert, erst dann der Zyklus 2 angestoßen. Das resultierende Signal 2845 blockiert die Zyklen 3 und 4, bis der Wiedereinschaltvorgang mit Ende der Sperrzeit durch das Signal 2801 beendet wird.

6 [Juli 2008](http://siemens-russia.com/) Digsi 4 Juli 2008 Digsi 4 Juli 2008 Digsi 4 Juli 2008 Digsi 4 Juli 2008 Digsi 4 Juli 2008 Digsi 4 <br>Geografia

### Ich habe einen CFC-Plan geändert. Doch diese Änderungen werden nicht wirksam.

Stellen Sie sicher, dass Sie nach den Änderungen nicht nur fehlerfrei übersetzen (compilieren), sondern auch den Parametersatz speichern (nicht im CFC-Editor!). Erst jetzt sind die Änderungen auch im Parametersatz und werden nach dem Übertragen im Gerät wirksam. Übrigens: auch der Export in eine DEX-Exportdatei enthält die CFC-Änderungen nicht, sofern sie nicht zuvor übersetzt und in den Parametersatz gespeichert wurden.

### Ich bekomme eine Fehlermeldung "Falsche Windows-Spracheinstellung" beim Versuch ein DIGSI Projekt zu öffnen.

Hier wurde versucht ein DIGSI Projekt zu öffnen das Texte (Zeichen) in einer nicht installierten Windowssprache enthält. Zur Lösung des Problems muss die fehlende Sprache in der Windows Sprachsteuerung eingestellt- bzw. installiert werden.

Bei DIGSI V4 können Sie in Projekten auch fremdsprachige Texte eingeben, die nicht der eingestellten DIGSI Sprache entsprechen. Dazu muss in der Systemsteuerung des Betriebssystems die entsprechende Windows-Sprache eingestellt werden. So ist es z.B. möglich, auf einem ungarischen Windows das Gerät in Englisch einzustellen, aber dennoch "ungarische" Texte einzugeben.

Wenn Sie beabsichtigen, Ihre Projekte oder Bibliotheken auf Rechnern mit unterschiedlicher Spracheinstellung zu bearbeiten, beachten Sie die folgenden Regeln, um Inkompatibilitäten bzw. Datenverfälschungen beim Verwenden fremdsprachiger Zeichensätze zu verhindern:

- Installieren Sie DIGSI nur in Verzeichnisse, die Zeichen des englischen Zeichensatzes (ASCIIZeichen 0x2a - 0x7f) enthalten.
- Verwenden Sie nur Projektnamen und Projektpfade, die Zeichen des englischen Zeichensatzes (ASCII-Zeichen 0x2a - 0x7f) enthalten. Verwenden Sie z. B. deutsche Umlaute oder kyrillische, hebräische oder chinesische Zeichen, kann das Projekt nur auf Rechnern geöffnet werden, auf denen die entsprechende Windows-Spracheinstellung vorgenommen wurde.
- Verwenden Sie in Multiprojekten nur Projekte und Bibliotheken mit der gleichen Projektsprache.
- Verwenden Sie in Namen anwenderdefinierter Attribute nur Zeichen des englischen Zeichensatzes (ASCII-Zeichen 0x2a - 0x7f).

Um in Projekten und Bibliotheken Texte in fremdsprachigen Zeichensätzen eingeben zu können, gehen Sie folgendermaßen vor:

- 1.Stellen Sie über die Systemsteuerung die Windows-Spracheinstellung auf die gewünschte Sprache ein.
- 2. Erstellen Sie ein Projekt.
- 3. Geben Sie die gewünschten fremdsprachigen Texte ein.

Warum überträgt mein SIPROTEC 4-Gerät trotz eingeschalteter Übertragungssperre (bei IEC60870-5-103) weiterhin Meldungen und Messwerte?

Öffnen Sie Ihr Gerät in DIGSI und kontrollieren Sie, ob in der Rangiermatrix die Melde- und Messwertsperre (>MM-Sperre) auf die Systemschnittstelle als Ziel rangiert wurde.

### **Letzte Meldung**

### DIGSI unter MS Windows Vista

DIGSI wird ab Ende Juli an alle lizenzierten DIGSI 4-Anwender verschickt. Die neue Version unterstützt nun auch MS Windows Vista.

### Weitere Neuerungen:

- Die neuen Gerätetypen 7SJ80 und 7SK80 mit ihrer USB-Schnittstelle werden mit DIGSI 4.82 unterstützt.
- Das EXCEL AddIn für DIGSI wurde erweitert: Das Feature "Neues Einstellblatt" füllt nun ein weiteres EXCEL-Blatt mit allen Informationen aus der Rangiermatrix. In EXCEL können Sie so die Rangierungen ändern und sogar benutzerdefinierte Informationen anlegen (z.B. Schalter mit der gewünschten Benennung) und löschen (z. Bsp. die standardmäßig in der Matrix angebotenen Schalter).
- Die in SIGRA angebotene Fehlerortung berücksichtigt jetzt auch Doppelleitungen (Parallelleitungskompensation).
- Ab jetzt finden Sie im Kopfbereich des Ausdrucks nicht nur den Gerätetyp (MLFB-Typ) sondern die komplette Bestellbezeichnung (MLFB), außerdem die Parametersatz-Version und die Version der Gerätefirmware.
- IEC61850: Die Zuweisung von Speicher zu den einzelnen Puffern bei "Buffered Report" wurde verbessert: abhängig von der Menge an Datenobjekten, die einem Puffer zugeordnet sind, wird der Speicherbedarf automatisch ermittelt und zugewiesen. Es ist also nicht mehr nötig, dass Sie die Grenzen überprüfen. Außerdem können nun bis zu 5 Clients (anstatt nur 2 mit DIGSI 4.81) den buffered reports zugeordnet werden.
- Sie können den Service SNMP ein- oder ausschalten, das Gleiche gilt für den Zugang zur Geräte-Homepage auf dem EN100-Modul.

### **DIGSI Notes goes Online!**

Ab sofort sind die DIGSI Notes online verfügbar. Helfen Sie mit die Ressourcen unserer Umwelt zu schonen und abonnieren Sie die Online-Ausgabe. Sie erhalten in regelmäßigen Abständen aktuelle Informationen ganz auf Ihre individuellen Bedürfnisse abgestimmt.

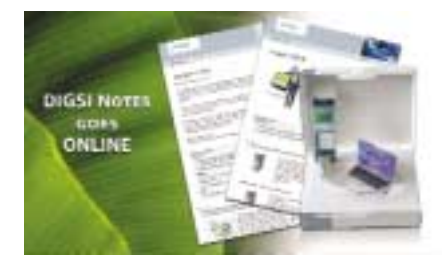

Ihre Vorteile:

- Sie können Ihren Newsletter auf Ihre individuellen Bedürfnisse anpassen
- Sie beziehen schneller Informationen
- Sie haben jederzeit Zugriff auf Informationen
- Sie erhalten multimediale Inhalte
- Sie teilen Ihr Wissen mit Experten und
- Sie tragen zum Schutz unserer Umweltressourcen bei.

Jetzt registrieren und die Umwelt schonen – unter www.siemens.com/digsinotesgoesonline. Schnelle Anmeldungen werden belohnt! Die ersten 100 Abonennten erhalten ein USB-Kabel gratis.

### DEMNÄCHST

**Trainingsangebote (Ort: Nürnberg)** – ein Auszug aus dem aktuellen Programm

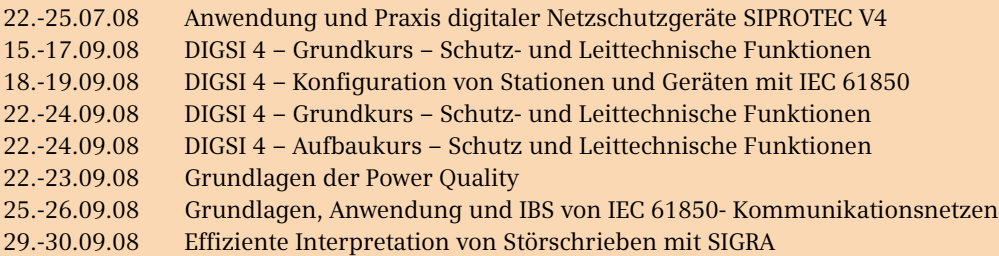

Weitere Kurse und Information unter www.siemens.com/power-academy-td.

### IMPRESSUM

**Editorial & Publishing:** Siemens AG; **Power Transmission and Distribution (PTD):** Gunther Reichenbach, Produktmanager; **Telefon:** +49 911 433-7442; **E-mail:** ea-13-digsi.ptd@siemens.com; **Download/Info:** www.siprotec.de; **Support:** www.siemens.com/ptd-support; **Training:** www.siemens.com/power-academy-td; **Layout:** New Orange Design; **Stylesheet:** Publicis Kommunikations Agentur Erlangen; **Printed in Germany** © Siemens AG 2008